# **Corso di Informatica Laurea Triennale - Comunicazione&Dams**

# **Dott.ssa Maria Vittoria Avolio avoliomv@unical.it**

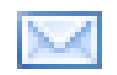

# **Dott.ssa Adriana Pietramala a.pietramala@unical.it**

**Corso di Informatica A.A. 2011-2012**

**Laurea Triennale - Comunicazione&Dams - Unical**

# **Riferimenti**

- Manuale PHP
	- <http://www.php.net/download-docs.php>
- Editor di testo:
	- <http://www.textpad.com/>
	- Blocco Note

L'acronimo PHP sta per *Hypertext Preprocessor.* 

Si tratta di un linguaggio di scripting (1) impiegato nello

sviluppo di applicazioni orientate al Web (2) e può

essere facilmente integrato nel codice HTML (3).

- 1. Linguaggio: strumento utilizzato per lo sviluppo di programmi software. Esistono diversi tipi di linguaggi, ognuno avente delle caratteristiche specifiche. Per il Web si utilizzano linguaggi di scripting.
- 2. Applicazioni orientate al Web: programmi che vengono eseguiti su Internet, di conseguenza è necessario disporre di un Browser (Firefox, Internet Explorer, Chrome, ecc.).
- 3. Nella pagine HTML vengono inseriti opportuni tag che richiamano il linguaggio PHP.

Un programma PHP è, generalmente, costituito da due pagine:

- Una **pagina principale**: contiene tutti i componenti grafici e rappresenta *l'estetica dell'applicazione* (interfaccia grafica).
- Una **pagina secondaria**: esegue delle operazioni. Le operazioni sono solitamente associate ai componenti grafici della pagina principale.
- Un Web Server (**APACHE**) opportunamente configurato per interpretare il codice PHP.
	- **IMPORTANTE**: Le **pagine secondarie** verranno memorizzate sul server e salvate con estensione *.php*
	- Le **pagine principali** possono avere come estensione sia **.html** che .**php**
- Un browser in grado di visualizzare la **pagina principale** (**.html/.php)** e richiamare la **pagina secondaria** (file con estensione **.php** situata sul server)

## **SCARICARE E INSTALLARE :**

- **Apache (apache\_2.2.14-win32-x86-openssl-0.9.8k.msi)**
- **PHP (php-5.3.0-Win32-VC6-x86.msi)**

La funzione **echo** di PHP consente di stampare un messaggio. Ad esempio,

# **<?php echo** "*Hello World*"; **?>**

Non fa altro che scrivere il messaggio *Hello World*, quando viene richiamato il codice.

Supponiamo di avere la seguente pagina **html**:

```
<html> 
<head> 
   <title>Test HTML</title>
</head> 
<body> 
    <p>Hello World da html</p>
</body>
</html> 
Che andiamo a memorizzare nella cartella c:/filePhp/lezione2/es1.html
```
Modifichiamo la pagina **html** in modo da sfruttare PHP:

<html>

<head>

```
<title>Test PHP</title>
```
</head>

<body>

 **<?php echo** "Hello World da pagina php"; **?>** </body> </html>

Che andiamo a memorizzare nella cartella **c:/filePhp/lezione2/es1.php**

# Altri esempi con la funzione echo:

<html>

<head>

<title>Test PHP</title>

</head>

<body>

## **<?php**

```
// sono il simbolo dei commenti
```
**echo** "Ciao";

```
// ...si possono accodare più frasi
```

```
echo "Ciao", " a tutti.", "Come va?"; <br> //separare ogni stringa con la,
```
## **?>**

</body>

</html>

Che andiamo a memorizzare nella cartella **c:/filePhp/lezione2/es2.php**

# Altri esempi con la funzione echo:

<html>

<head>

<title>Test PHP</title>

</head>

<body>

 **<?php**

**echo** "Prima stringa, adesso andiamo a capo. <br>>br>";

**echo** "Seconda riga .< br>";

**echo** "Terza riga";

//ricordarsi che ogni fine istruzione in **php** deve terminare con **;**

 **?>**

</body>

</html>

Che andiamo a memorizzare nella cartella **c:/filePhp/lezione2/es3.php**

La funzione **echo** genera un **output** (una scrittura su il video dell'**utente**)

Vediamo invece come acquisire informazioni dagli **utenti**, a gestire cioè l'**input** dell**'utente**. Questo perché un sito web interattivo deve saper raccogliere dai suoi visitatori dati di diversa natura e per gli scopi più disparati.

Pensate ad esempio ad un **forum** ed alle attività ad esso collegate: *registrazione*, *login*, *invio messaggi*, ecc. Tutte queste operazioni sono caratterizzate dall'invio, da parte dell'**utente**, di diverse informazioni.

Non solo *testi (campo testo)* (il *nome*, la *password*, i *messaggi*, ecc.) ma anche diverse opzioni specificate attraverso l'uso di caselle di controllo (*check box*), pulsanti di scelta (*radio buttons*), menu a discesa (*drop down menu*) e altro ancora.

Questi strumenti vengono messi a disposizione dall**'HTML** attraverso diversi **tag** (**INPUT**, **SELECT** , ecc.) contenuti all'interno di un **tag**

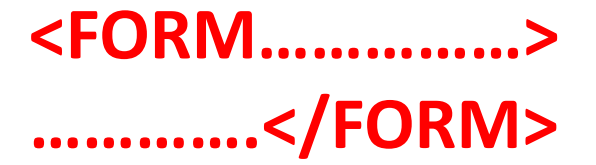

Di seguito il *tag* **PHP** che deve essere inserito all'interno della sezione **Body** della pagina **Html**.

**<***FORM* **method**= "post" **action**="pagSecondaria.php">**</***FORM***>**

Questo è un esempio di **Form** vuota, dove:

- *Action:* dice al browser qual è l'azione che deve essere gestita in seguito a un qualche evento. In questo caso viene richiamato il codice **PHP** memorizzato nel file **pagSecondaria.php** situato sul server;
- *Method:* dice al browser in che modo i dati devono essere trasmessi al server e può essere di tipo **POST** oppure **GET**. Noi useremo **POST**.

I dati inseriti dall'**utente** vengono inviati ad una pagina specificata nell*'attributo* "**action**" dello stesso *tag* **FORM**.

Il **PHP** provvederà a recuperarli ed a inserirli in un «contenitore» di nome **\$\_POST** come coppie:

# **chiave -> valore**

Questo processo avverrà in maniera trasparente ed automatica.

Primo esempio : *costituito da 2 files*.

Il primo file (**PagPrincipale.htlm**/**PagPrincipale.php**) è una normale pagina *HTML* che contiene una **FORM** in cui inserire i dati. Questi dati verranno inviati al secondo file (**PagSecondaria.php**) tramite il comando *action*

Ecco la **FORM** presente nel primo file.

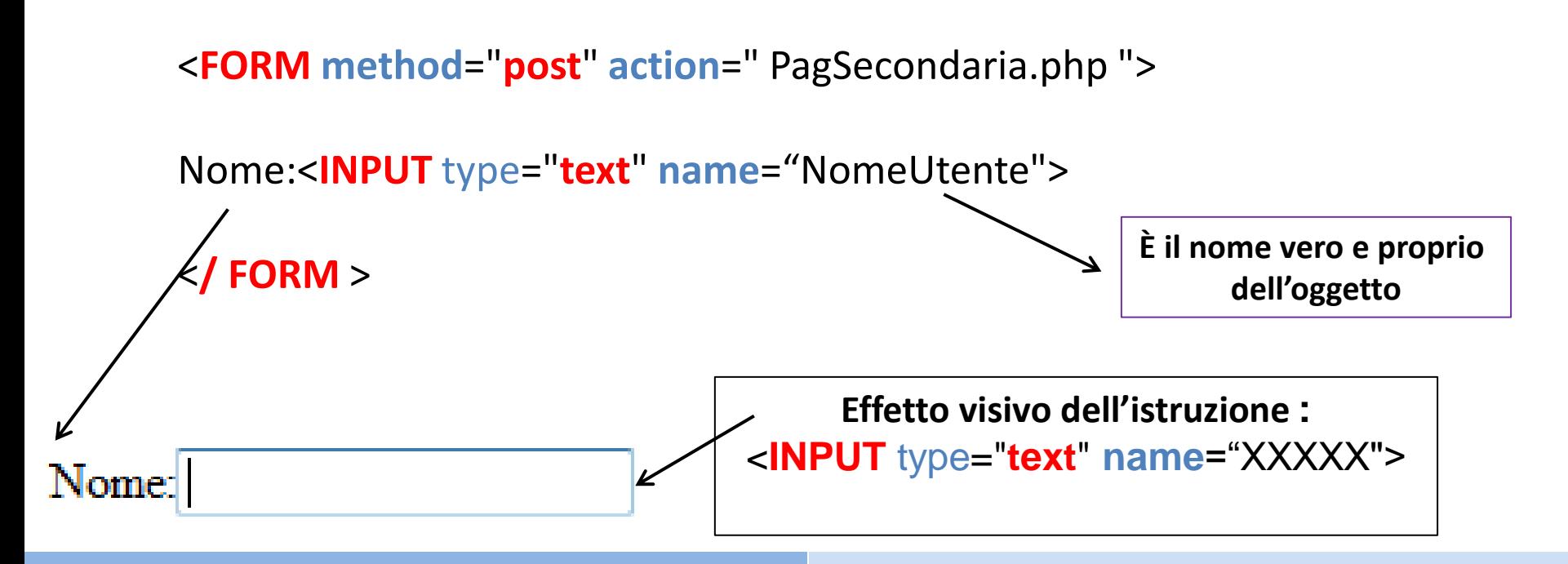

Creare un nuovo documento di testo e salvarlo con il nome *PagPrincipale.php* nella cartella **filephp** (sui pc del lab. 16/c) oppure nella cartella **htddocs** (sui vostri pc). Aprire il documento con **Blocco Note** e scrivere il seguente codice:

> **<HTML> <HEAD> <TITLE> Inserisci Nome</TITLE> </HEAD> <BODY> <H1> Inserimento Nome </H1> <FORM method="post" action="PagSecondaria.php"> Nome:<INPUT type="text" name="NomeUtente">**

**//QUI dobbiamo aggiungere la formula per collegare fisicamente la pag principale alla seconda**

> **</ FORM > </BODY> </HTML>**

Creare un nuovo documento di testo e salvarlo con il nome *PagSecondaria.php* nella cartella **filephp** (sui pc del lab. 16/c) mentre nella cartella **htddocs** (sui vostri pc). Aprire il documento con **Blocco Note** e scrivere il seguente codice:

#### **<HTML>**

#### **<HEAD>**

#### **<TITLE> Registrazione Nome</TITLE>**

#### **</HEAD>**

#### **<BODY>**

### **<H3>Registazione Effettuata con successo!</H3>**

### **Nome inserito nella pagina principale: <?PHP echo \$\_POST[" NomeUtente "] ?>**

**//Questa scrittura ha senso se si aggiunge un richiamo nella pag. principale**

**</BODY>**

**</HTML>** 

La **FORM** è un componente **PHP** e consente di realizzare moduli grafici. Le principali componenti della Form sono:

- **Campo testo:** area in cui l'utente può inserire dei dati;
- **Area di testo:** area in cui l'utente può inserire una grande quantità di dati testuali.
- **Radio Button**: sono dei piccoli bottoni circolari che consentono di effettuare una scelta esclusiva tra n possibili. In questo caso, quindi, una scelta esclude tutte le altre.
- **Check Box:** sono delle piccolissime caselline che consentono all'utente di operare scelte multiple tra n possibili;
- **Select o menu di opzioni:** è un campo costituito da un insieme di voci.
- **Submit o bottone di invio:** quando cliccato richiama il codice PHP inserito nel con estensione .php preventivamente caricato sul server
- **Reset o bottone di cancellazione:** ripulisce la form dai dati precedentemente inseriti nei vari campi scritti dall'utente.

Viene inserito con il tag **INPUT** e con l'attributo **type**="**submit**".

Esempio:

<*FORM* method="post" action="pagSecondaria.php"> <**INPUT type**="**submit**" **value**="Esegui"> </*FORM*>

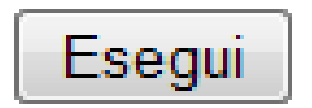

L'effetto visivo è:

Viene inserito con il tag **INPUT** e con l'attributo **type**="**reset**"; Esempio:

> <*FORM* **method**="**post**" **action**="**pagSecondaria.php**"> <**INPUT type**="**reset**" **value**="**Cancella**"> </*FORM*>

L'effetto visivo è:

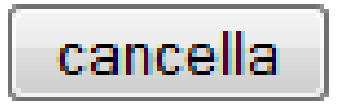

**COSTRUIAMO UN FORM CON I COMPONENTI (type="text" ,type="submit" ) Esempio PagPrincipale2.htlm: <html>**

 **<head>**

 **<title> primo programma </title>**

 **</head>**

 **<body>**

```
 <FORM method="post" action="PagSecondaria2.php" >
```
 **<p>Inserisci il tuo nome: </p>** 

**//siamo nella pagina principale (.html) quindi non è necessario usare echo per stampare una stringa**

```
 Nome:<INPUT type="text" name="NomeInserito"><BR>
```
 **<p>Inserisci il tuo cognome: </p>** 

```
 Cognome:<INPUT type="text" name="CognomeInserito"><BR>
```
 **<p>Clicca su INVIA per inviare i dati inseriti oppure su CANCELLA per modificarli </p> <INPUT type="submit" value="INVIA"> <INPUT type="reset" value="CANCELLA"> </FORM> </body>**

**</html>**

### **COSTRUIAMO LA PAGINA in PHP CHE LEGGE IL FORM** Esempio **PagSecondaria2.php**:

**<html> <head> <title> programma in php </title> </head> <body>**

**Nome inserito : <?PHP echo \$\_POST[" NomeInserito "] ?> Cognome inserito : <?PHP echo \$\_POST[" CognomeInserito "] ?>**

 **</body> </html>**

### *OPPURE* **PagSecondaria2.php**:

```
<html>
```
 **<head>**

**<title> programma in php </title>** 

**</head>**

 **<body>**

### **<?PHP**

**echo "il tuo nome è " . \$\_POST[" NomeInserito "] ; echo " il tuo cognome è " . \$\_POST[" CognomeInserito "] ; ?>**

 **</body> </html>**

**COSTRUIAMO UN FORM CON I COMPONENTI (type="text" ,type="submit" ) Esempio chat.htlm: <html>**

 **<head>**

 **<title> CHAT </title>**

 **</head>**

 **<body>**

```
 <FORM method="post" action= " Chat.php" >
```
**<p>Registrazione alla chat </p> Nick:<INPUT type="text" name="Nick"><BR> Password:<INPUT type="text" name="Pass"><BR> Età:<INPUT type="text" name="Eta"><BR> Nazione:<INPUT type="text" name="Naz"><BR> Hobbies:<INPUT type="text" name="Hob"><BR> <p>Clicca su REGISTRATIper inviare i dati inseriti oppure su CANCELLA per modificarli </p>** 

 **<INPUT type="submit" value=«REGISTRATI"> <INPUT type="reset" value="CANCELLA DATI">**

 **</FORM> </body> </html>**

```
Chat.php:
<html>
   <head>
         <title> chat in php </title> 
</head>
  <body>
<H3> RIEPILO DATI </H3>
        <?PHP 
        echo " Profilo di " . $_POST[" Nick "] ;
        echo " la tua password è " . $_POST[" Pass "] ;
        echo " la tua nazione è " . $_POST[" Naz "] ;
         echo " età " . $_POST[" Eta "] ;
```
### **?>**

 **</body> </html>**